# **[Dodawanie schematu księgowań](https://pomoc.comarch.pl/altum/documentation/dodawanie-schematu-ksiegowan-okresowych/) [okresowych](https://pomoc.comarch.pl/altum/documentation/dodawanie-schematu-ksiegowan-okresowych/)**

W celu dodania schematu księgowania okresowego należy z poziomu menu *Księgowość → Księgowania okresowe* wybrać przycisk [**Dodaj**] z grupy przycisków *Lista*. Pojawi się formularz do wprowadzenia danych.

| < Dodaj w tabeli<br><b>D</b> Uruchom<br>$\Box$ Dodaj przez formularz $\times$ Usuń<br><b>P</b> Odśwież<br>Zapisz Zamknij<br>Drukuj<br>$\sqrt{\frac{1}{2}}$ Edytuj<br>Pokaż wygenerowane zapisy<br>Schemat<br>Akcje<br>Elementy<br>Wydruki<br>Schemat księgowania  X<br>厚<br>Ogólne<br>Atrybuty<br>Historia zmian<br>E<br>Symbol:<br><b>WYNIK FINANSOWY</b><br>Nazwa:<br>Przeksięgowanie na wynik finansowy |                    |                    |                 |                                        |
|----------------------------------------------------------------------------------------------------|--------------------|--------------------|-----------------|----------------------------------------|
| Numer dokumentu:                                                                                                    |                    |                    |                 |                                        |
| √ Księguj do bufora<br>Scalaj dekrety<br>√ Kopiuj atrybuty na elementy<br>Kopiuj atrybuty na dekrety<br>Dziennik cząstkowy: PK<br>$\checkmark$                                                                                                    |                    |                    |                 |                                        |
| Opis:                                                                                                    |                    |                    |                 | $\mu_{\rm I}$                          |
| $\omega$                                                                                                    |                    |                    |                 |                                        |
| 国乡×原*                                                                                                    |                    |                    |                 |                                        |
|                                                                                                    |                    |                    |                 |                                        |
| Przeciągnij nagłówek kolumny tutaj, aby pogrupować po tej kolumnie.                                                                                                    |                    |                    |                 |                                        |
| L.p.                                                                                                    | Wyrażenie konta Wn | Wyrażenie konta Ma | Wyrażenie kwoty | Opis                                   |
| $P$ $B$<br><b>B</b> BC                                                                                                    |                    | <b>B</b> BC        | B BC            | <b>B</b> <sub>BC</sub>                 |
| ٠                                                                                                    | $360 -$            | @Konto             | OWN(@Konto)     | Przeksięgowanie kosztów funkcjonalnych |
| 2                                                                                                    | @Konto             | $-860-$            | OMA(@Konto)     | Przeksięgowanie przychodów ze sprzeda  |
| 31                                                                                                    | @Konto             | "860"              | OMA(@Konto)     | Przeksięgowanie przychodów ze sprzeda  |
| 4                                                                                                    | @Konto             | "860"              | OMA(@Konto)     | Przeksięgowanie przychodów z operacji  |
| 51                                                                                                    | @Konto             | "860"              | OMA(@Konto)     | Przeksięgowanie pozostałych przychodó  |
| 6                                                                                                    | "860"              | @Konto             | OWN(@Konto)     | Przeksięgowanie kosztów operacji finan |
| 7                                                                                                    | '860'              | @Konto             | OWN(@Konto)     | Przeksięgowanie pozostałych kosztów o  |
| 8                                                                                                    | "490"              | @Konto             | OWN(@Konto)     | Przeksięgowanie kosztów rodzajowych    |
| 9                                                                                                    | $-860-$            | @Konto             | OWN(@Konto)     | Przeksięgowanie kosztu wytworzenia     |
| $\times$ $\sqrt{ }$<br>Edytuj filtr                                                                                                    |                    |                    |                 |                                        |

Formularz schematu księgowań okresowych

# **Zakładka** *Ogólne*

**Symbol** – pole obligatoryjne, symbol schematu księgowania okresowego

**Nazwa** – umożliwia wprowadzenie nazwy schematu księgowania okresowego

**Dziennik cząstkowy** – pole obligatoryjne, umożliwia wskazanie dziennika cząstkowego, do którego będą księgowane zapisy generowane danym schematem. Po wybraniu strzałki pojawi się lista dzienników cząstkowych dostępnych w ramach bieżącego okresu obrachunkowego.

**Numer dokumentu** – umożliwia wprowadzenie numeru, który zostanie przeniesiony do pola *Numer dokumentu* na zapisie księgowym

**Opis** – umożliwia wprowadzenie opisu, który zostanie przeniesiony do pola *Opis* na zapisie księgowym

**Księguj do bufora** – parametr określający, czy wygenerowane zapisy księgowe zostaną zapisane do bufora (parametr zaznaczony), czy będą od razu zatwierdzone (parametr odznaczony).

**Scalaj dekrety** – parametr określający, czy schemat będzie scalał dekrety, które wprowadzone są na to samo konto księgowe

**Kopiuj atrybuty na elementy** – parametr określający, czy atrybuty będą przenoszone z nagłówka księgowania okresowego na jego elementy. Parametr jest domyślnie zaznaczony. Jego odznaczenie nie powoduje usunięcia atrybutów z już dodanych elementów.

**Kopiuj atrybuty na dekrety** – parametr określający, czy na dekrety tworzone podczas księgowania okresowego będą przenoszone atrybuty z elementów księgowania. Parametr jest domyślnie odznaczony.

#### **Zakładka** *Atrybuty, Historia zmian*

Szczegółowy opis zakładki znajduje się w artykule [Zakładka](https://pomoc.comarch.pl/altum/documentation/handel-i-magazyn/dokumenty-ogolne/formularze-dokumentow/zakladka-kody-rabatowe-opis-analityczny-atrybuty-zalaczniki-i-historia-zmian/) [Kody rabatowe, Opis analityczny, Atrybuty, Załączniki i](https://pomoc.comarch.pl/altum/documentation/handel-i-magazyn/dokumenty-ogolne/formularze-dokumentow/zakladka-kody-rabatowe-opis-analityczny-atrybuty-zalaczniki-i-historia-zmian/) [Historia zmian](https://pomoc.comarch.pl/altum/documentation/handel-i-magazyn/dokumenty-ogolne/formularze-dokumentow/zakladka-kody-rabatowe-opis-analityczny-atrybuty-zalaczniki-i-historia-zmian/).

Element schematu księgowania okresowego można dodać w tabeli lub przez formularz

## **Dodanie elementu schematu księgowania okresowego w tabeli**

W celu dodania elementu schematu należy wybrać przycisk [**Dodaj w tabeli**] z grupy przycisków *Elementy*. Na liście elementów schematu pojawi się wiersz do wprowadzenia danych.

W tabeli znajdują się kolumny: *L.p., Wyrażenie konta Wn, Wyrażenie konta Ma, Wyrażenie kwoty, Opis*. Po wybraniu strzałki w prawej części pola pojawi się okno do wpisania wyrażenia.

#### Uwaga

Lista predefiniowanych makr nie jest dostępna podczas dodawania elementu schematu w tabeli.

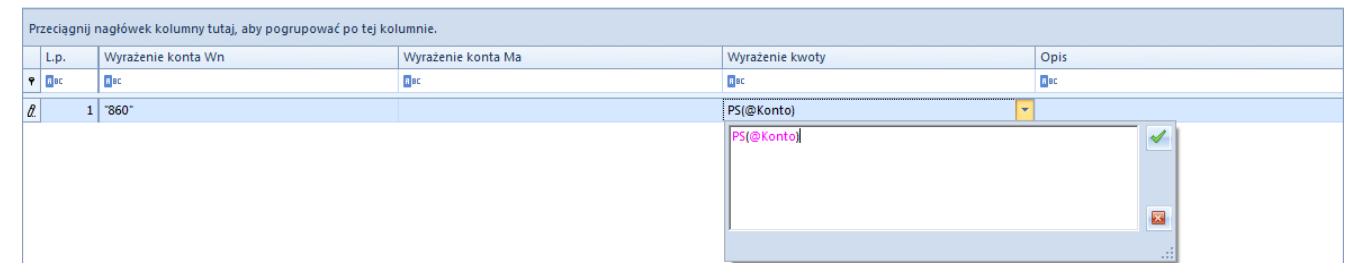

Element schematu księgowań okresowych dodany w tabeli

### **Dodawanie elementu schematu księgowań okresowych przez formularz**

W celu dodania elementu schematu należy wybrać przycisk [**Dodaj przez formularz**]. Pojawi się formularz elementu schematu księgowań okresowych.

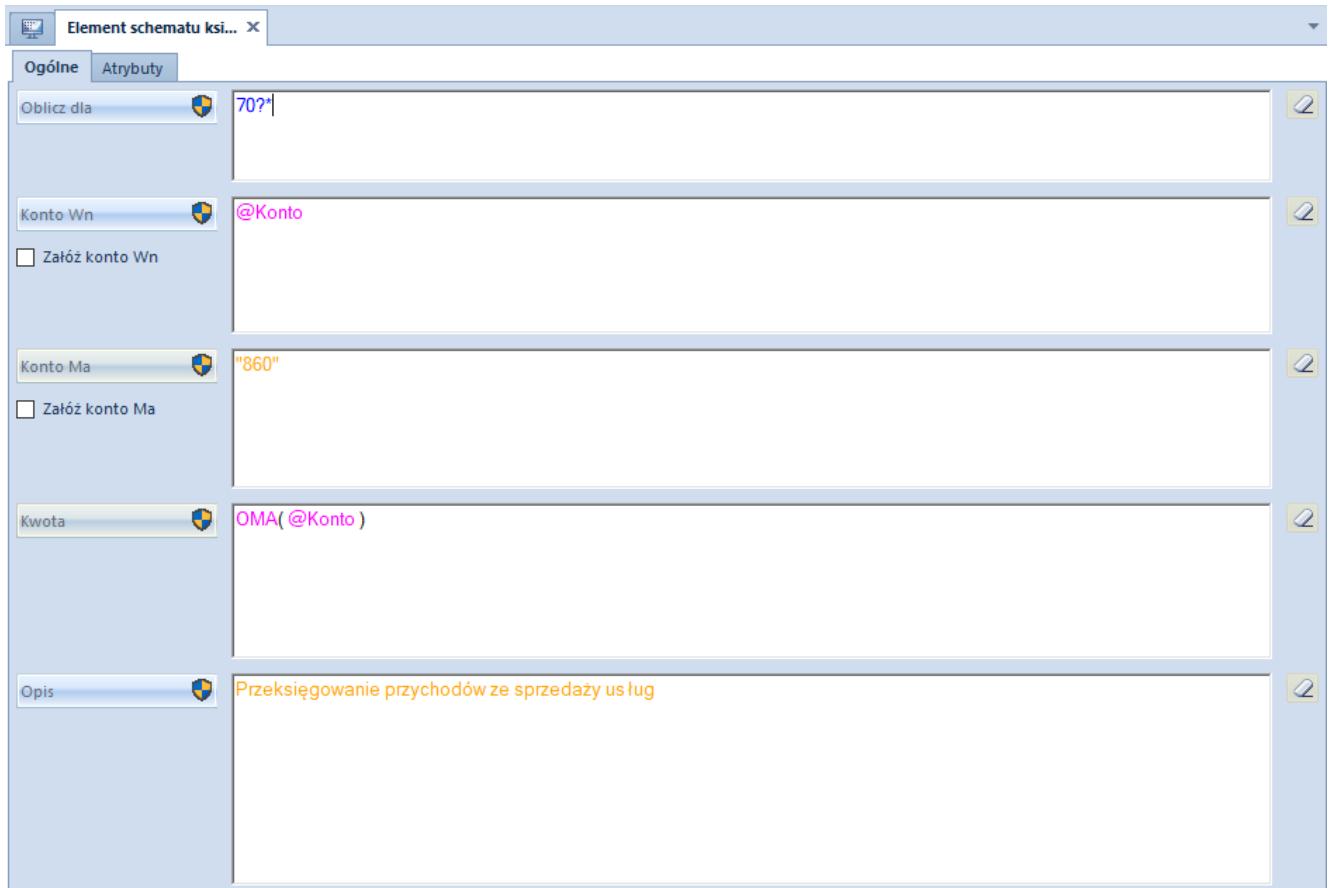

Formularz elementu schematu księgowań okresowych

Formularz składa się z elementów:

#### **Zakładka** *Ogólne*

**Oblicz dla** – umożliwia definiowanie zakresu kont spełniających określone warunki – tzw. maski. Maskę można wykorzystać definiując kolejne elementy schematu za pomocą zmiennej *@Konto*. Użytkownik może zdefiniować maskę wykorzystując opcje:

- **?** Dowolny znak
- **\*** Dowolny ciąg znaków
- **[]** Znak należy do ciągu
- **[-]** Znak zawiera się w zakresie
- **[^]** Znak nie należy do ciągu
- **[^-]**  Znak nie zawiera się w zakresie

**Konto Wn/Konto Ma** – umożliwia ręczne wpisanie konta lub skorzystanie z opcji:

**Wybierz konto z planu kont**

- **Konto** zmienna odwołująca się do kont spełniających definicję maski. Przykład zastosowania znajduje się w artykule Maska w księgowaniach okresowych.
- **Zapytanie SQL**

**Załóż konto Wn/Załóż konto Ma** – parametr określający czy konta księgowe mają być zakładane automatycznie podczas księgowania zgodnie z numerem wprowadzonym w polu *Konto Wn/Konto Ma*

**Kwota** – umożliwia ręczne wpisanie kwoty lub skorzystanie z makr:

- **Bilans otwarcie winien**
- **Bilans otwarcia ma**
- **Obroty winien**
- **Obroty ma**
- **Obroty narastająco winien**
- **Obroty narastająco ma**
- **Saldo winien**
- **Saldo ma**
- **Persaldo**
- **Maska** zmienna odwołująca się łącznie do wszystkich kont spełniających definicję maski
- **Konto** zmienna odwołująca się do kont spełniających definicję maski
- **Wybierz konto z planu kont**
- **Zapytanie SQL**

**Opis** – umożliwia wprowadzenie opisu ręcznie lub za pomocą zapytania SQL, w którym można wykorzystać makro *@Konto*. Przykładowo:

*SQL( SELECT tv.Value AS this FROM SecAccountingStructure.Accounts AS a*

*INNER JOIN Dictionaries.TranslationValues AS tv ON a.NameTranslationID = tv.TranslationID*

*WHERE a.Number = @Konto AND a.AccountingPeriodID =*

*@AccountingPeriodId)*

Zapytanie SQL w schematach księgowań okresowych można definiować ręcznie bądź skorzystać z funkcji podpowiadania elementów zapytania SQL (tabele, funkcje SQL, elementy systemu) poprzez wybranie kombinacji klawiszy <**Ctrl**> + <**Spacja**>. W przypadku wybrania funkcji podpowiadania, zostaną wyświetlone elementy, które w danym momencie mogą znaleźć się w zapytaniu SQL.

#### **Zakładka** *Atrybuty*

Szczegółowy opis zakładki znajduje się w artykule [Zakładka](https://pomoc.comarch.pl/altum/documentation/handel-i-magazyn/dokumenty-ogolne/formularze-dokumentow/zakladka-kody-rabatowe-opis-analityczny-atrybuty-zalaczniki-i-historia-zmian/) [Kody rabatowe, Opis analityczny, Atrybuty, Załączniki i](https://pomoc.comarch.pl/altum/documentation/handel-i-magazyn/dokumenty-ogolne/formularze-dokumentow/zakladka-kody-rabatowe-opis-analityczny-atrybuty-zalaczniki-i-historia-zmian/) [Historia zmian](https://pomoc.comarch.pl/altum/documentation/handel-i-magazyn/dokumenty-ogolne/formularze-dokumentow/zakladka-kody-rabatowe-opis-analityczny-atrybuty-zalaczniki-i-historia-zmian/).